#### ಅಬಕಾರಿ ಇಲಾಖೆ

#### **Excise Department**

## ಐಪಿಎಲ್ / ಬಿಯರ್ / ವೈನ್ / ಎಲ್ ಎಬಿಯ ಡಿಪಿ / ಎಂಆರ್ ಪಿ ಮತ್ತು ಡಿಆರ್ ಪಿ / ಆರ್ ಎಂಆರ್ ಪಿ ಅನತಮೋದನೆ ಅರ್ಜಿ

**DP/MRP and DRP/RMRP approval of IML/Beer/Wine/LAB**

Step 1: Enter the login details

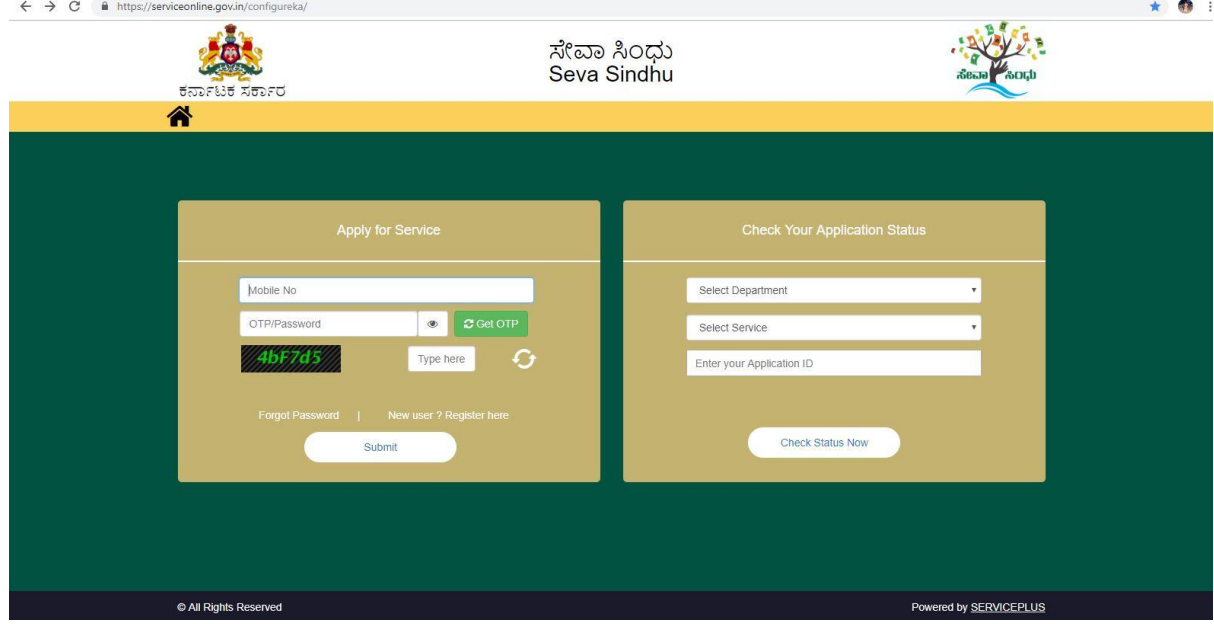

#### Step 2 : Citizen Login will be displayed

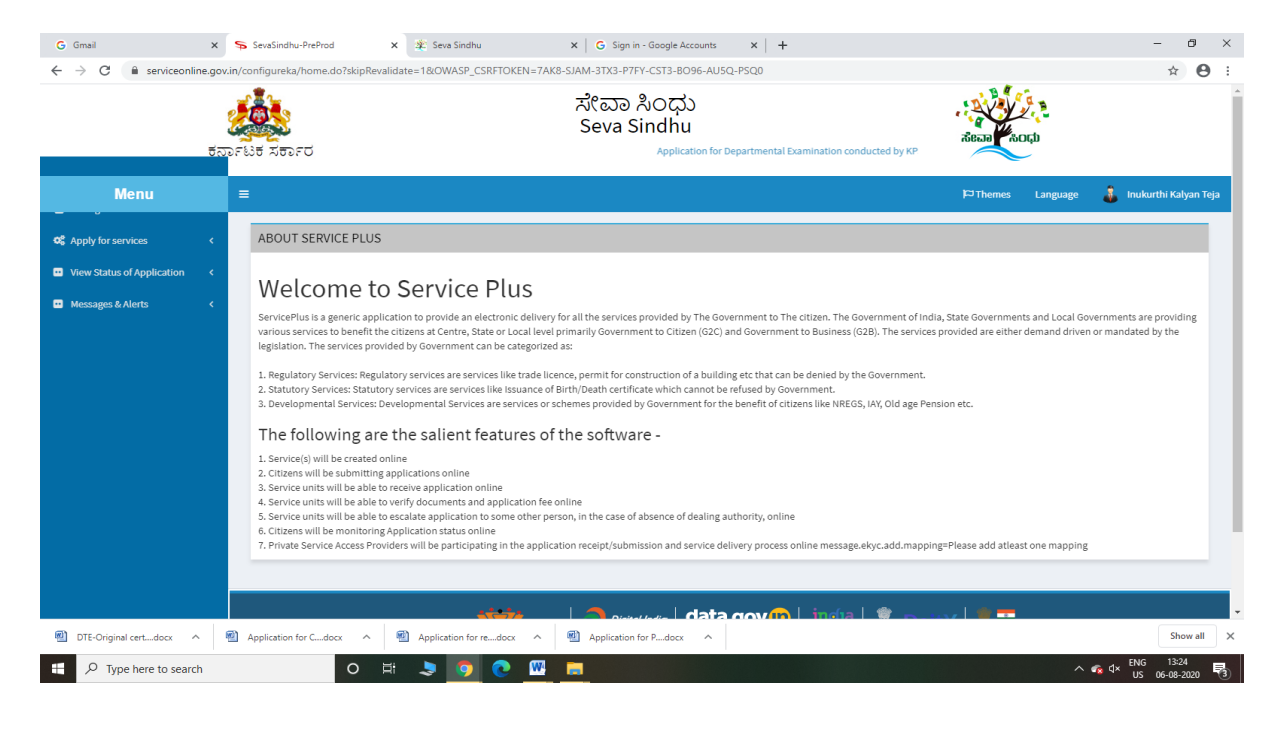

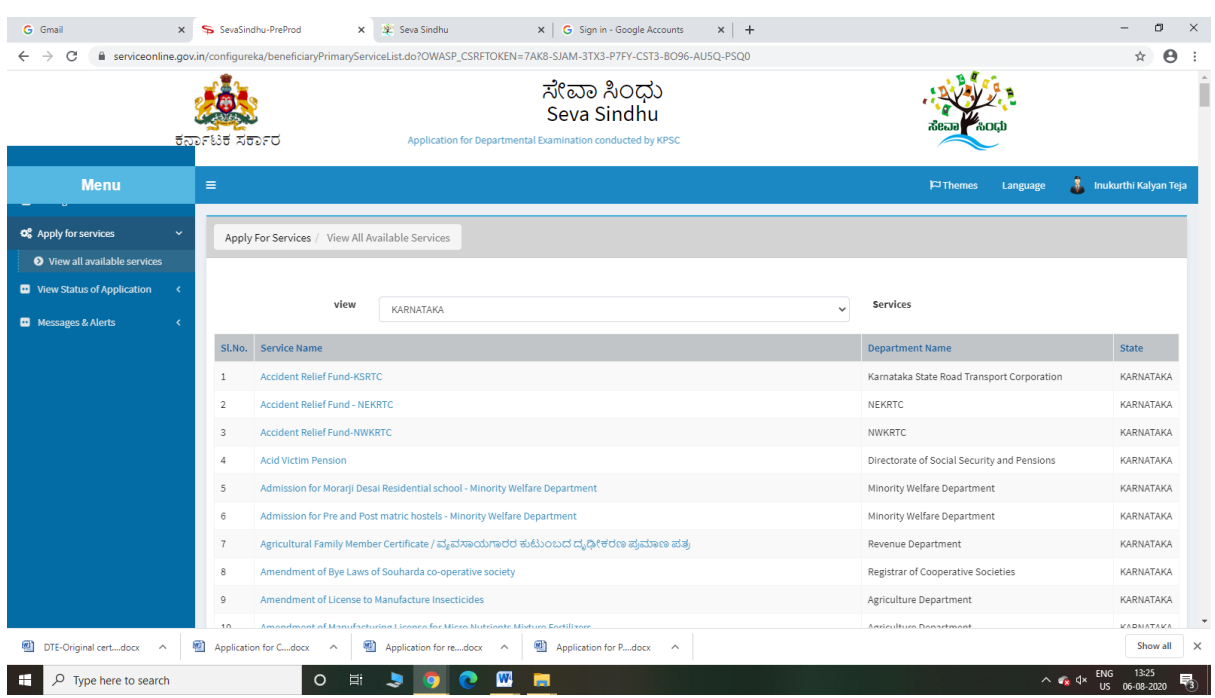

### Step 3 : Search the required service and click to open

### Step 4 : Fill the Applicant Details & Photocopies details

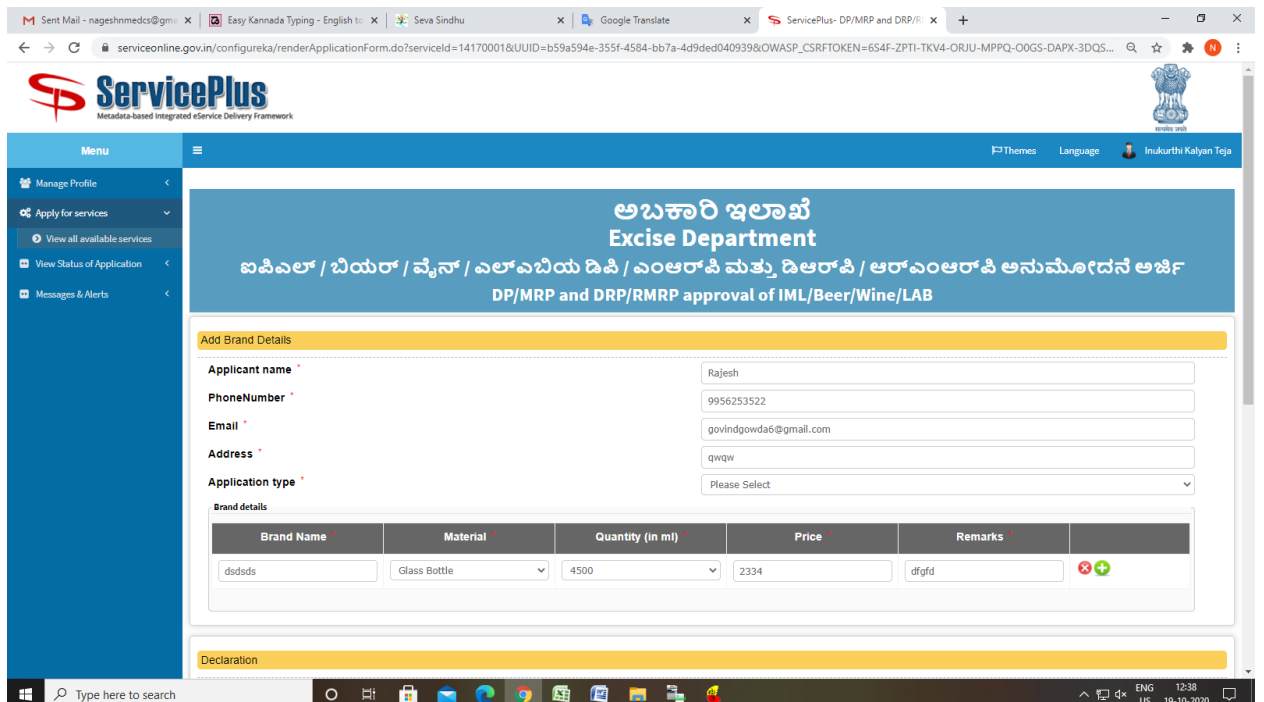

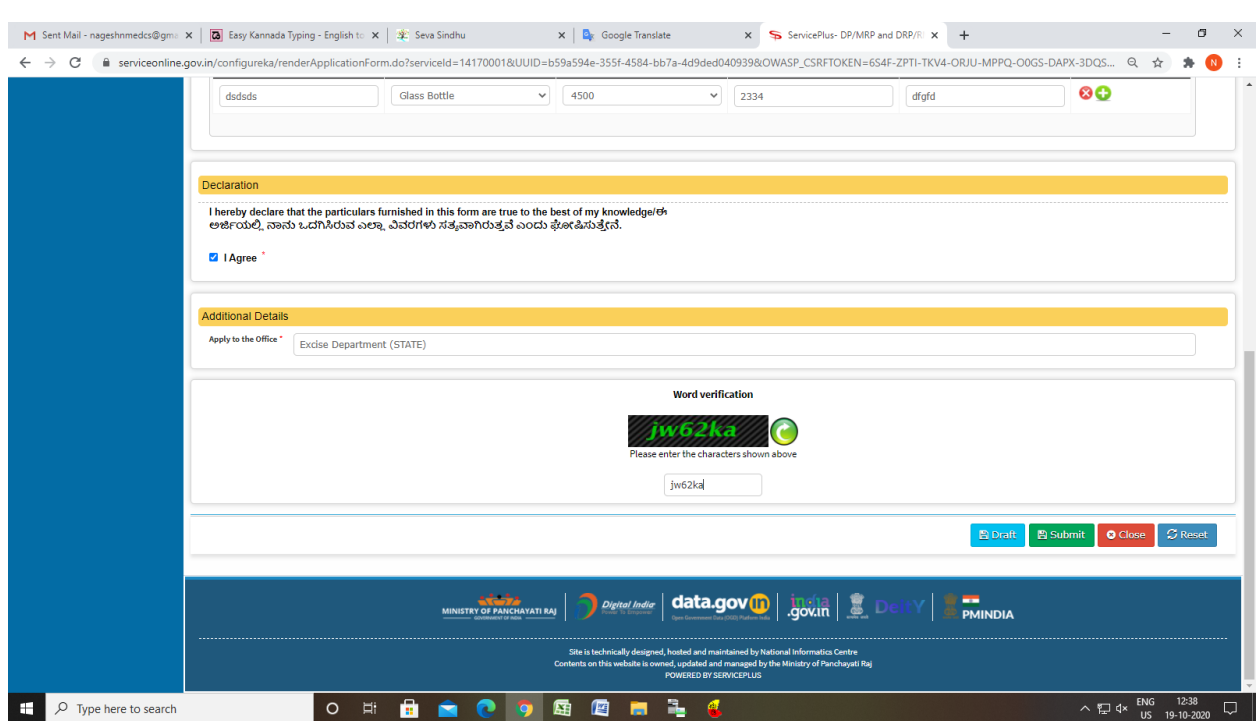

Step 5 : Click on I agree checkbox and fill the Captcha Code as given & Submit

### Step 6: A fully filled form will be generated for user verification

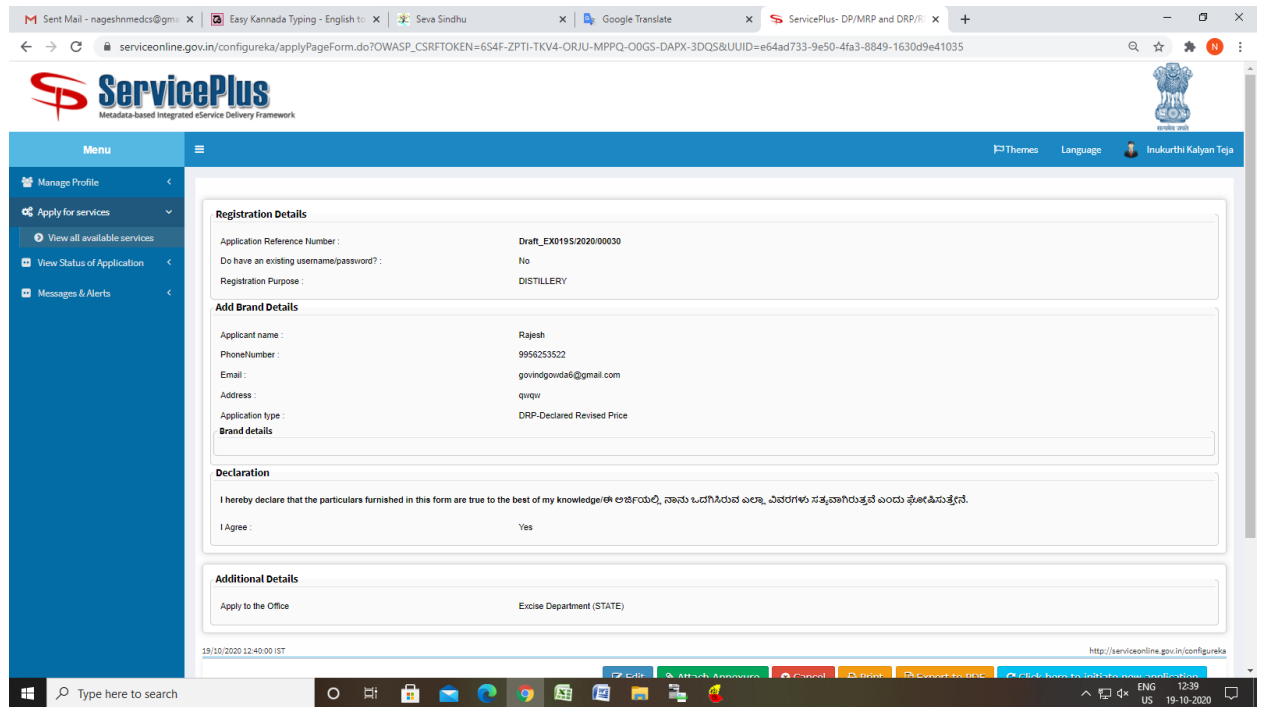

### Step 7 : Click on Attach Annexure

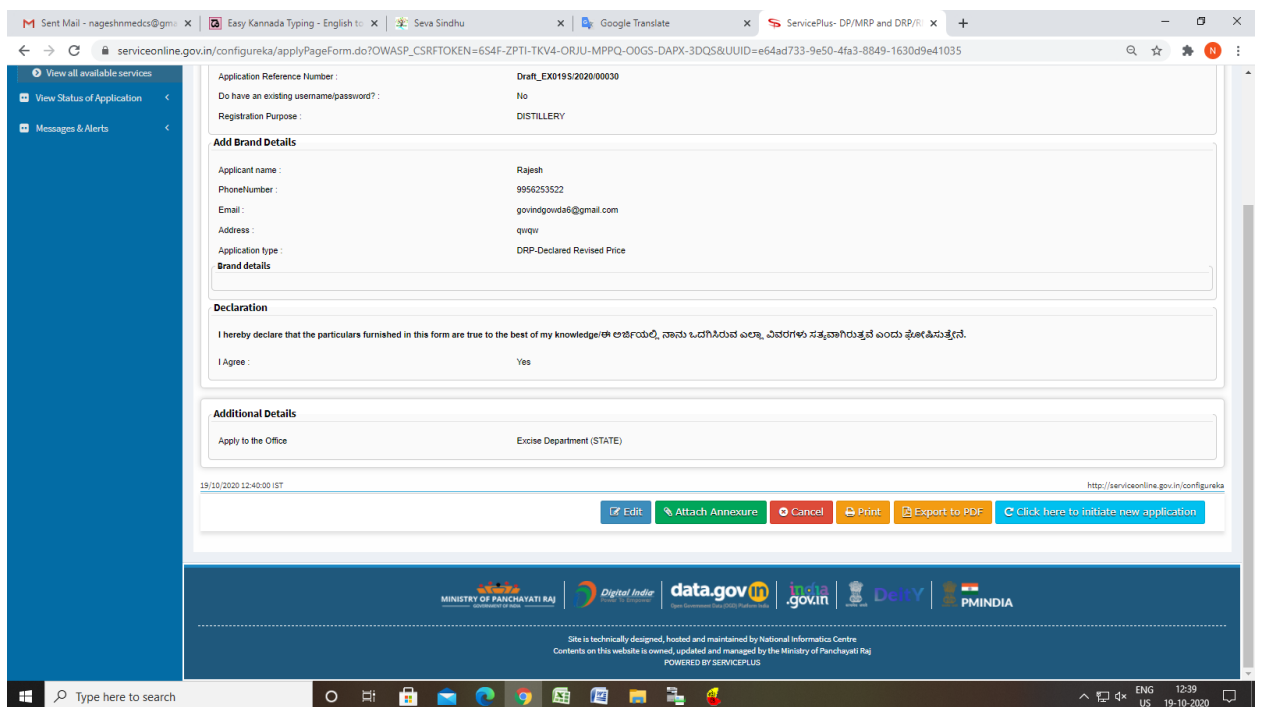

### Step 8: Attach the annexures and save them

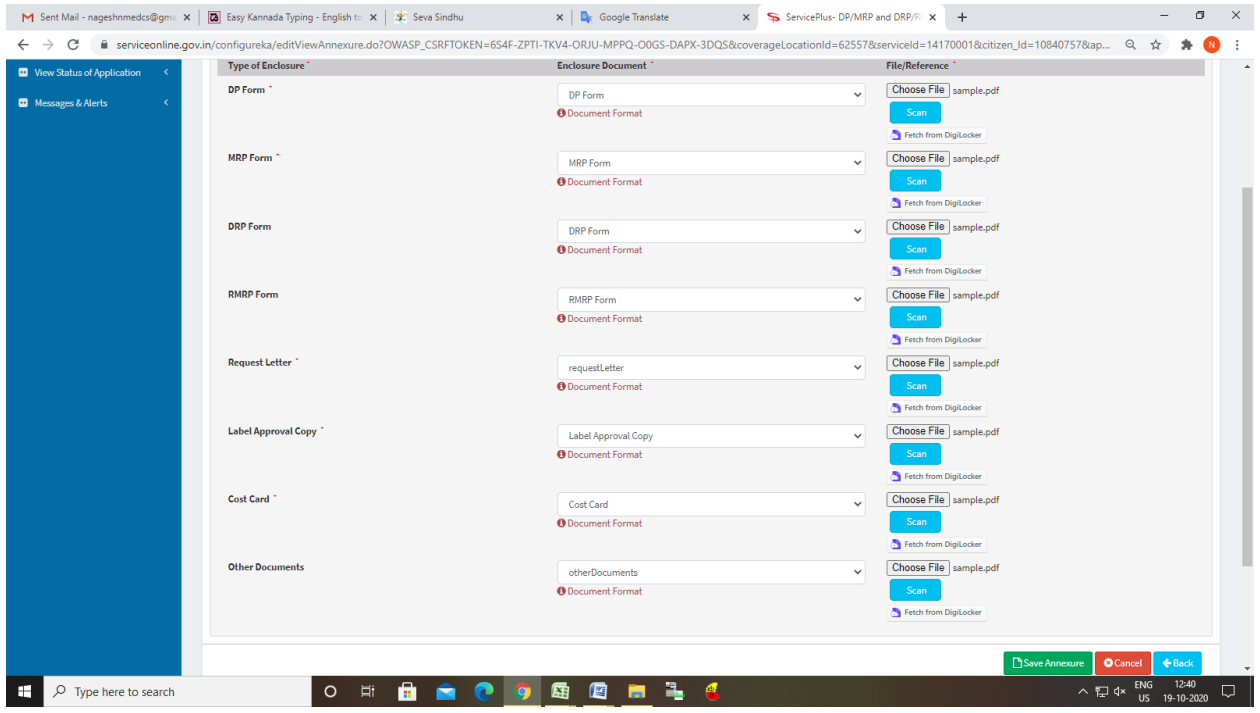

## Step 9: Saved annexures will be displayed

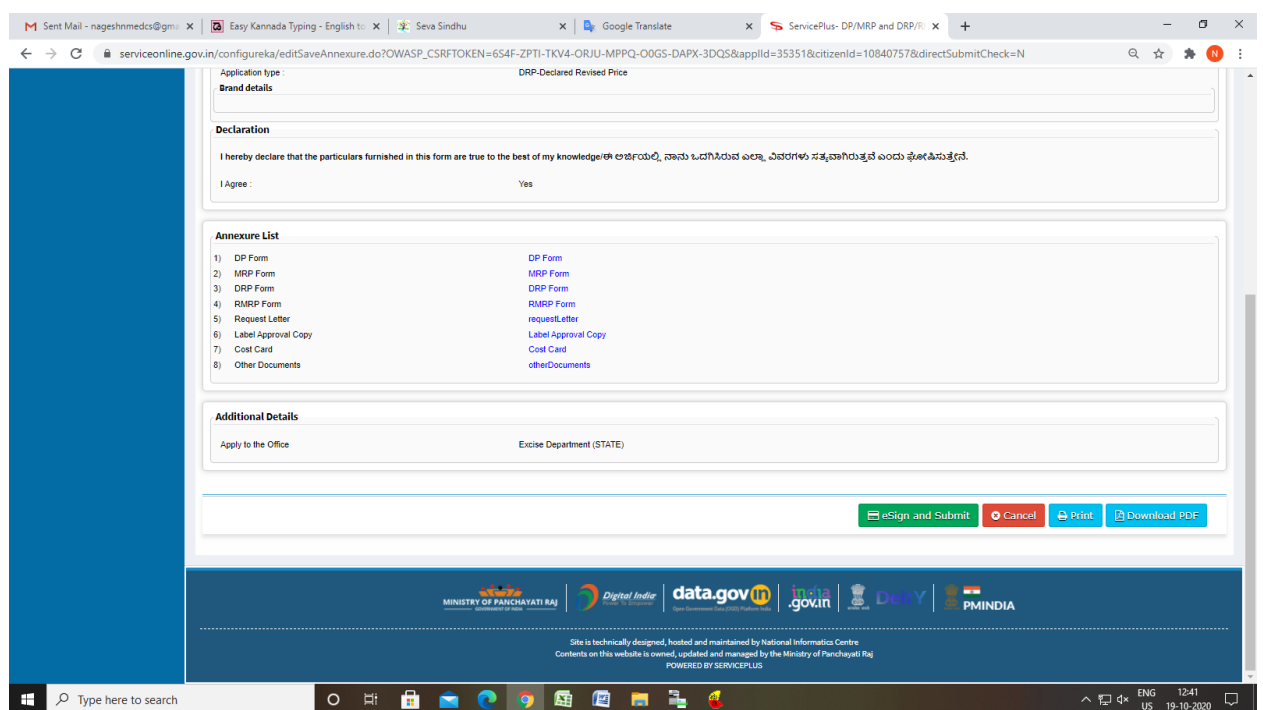

# Step 10 : Click on e-Sign and proceed

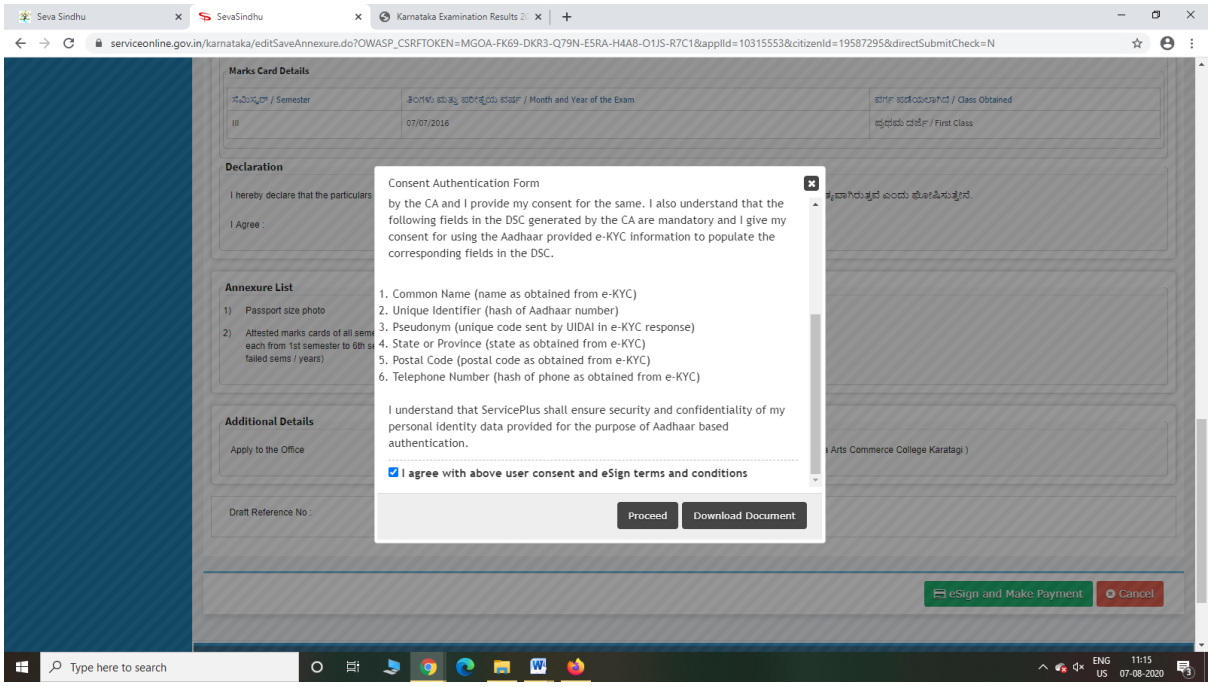

Step 11: eSign page will be displayed. Fill Aadhar number to get OTP and proceed to Submit

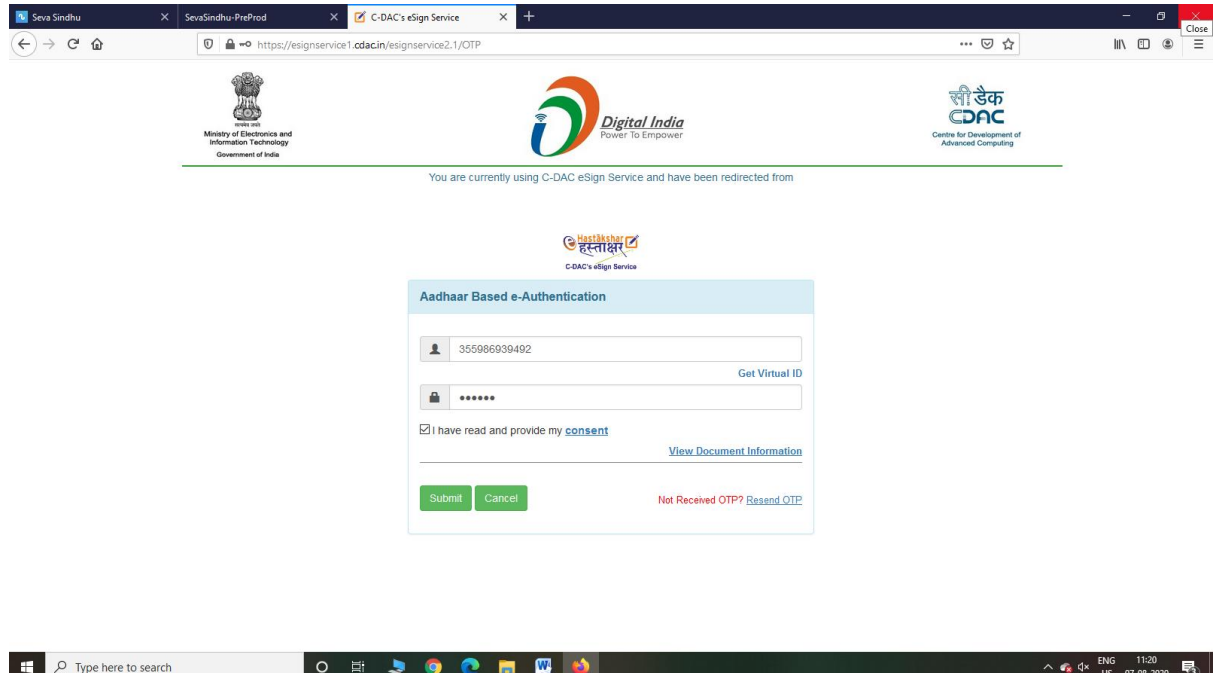

Step 12: After Submit is Successful,Sakala acknowledgement will be generated

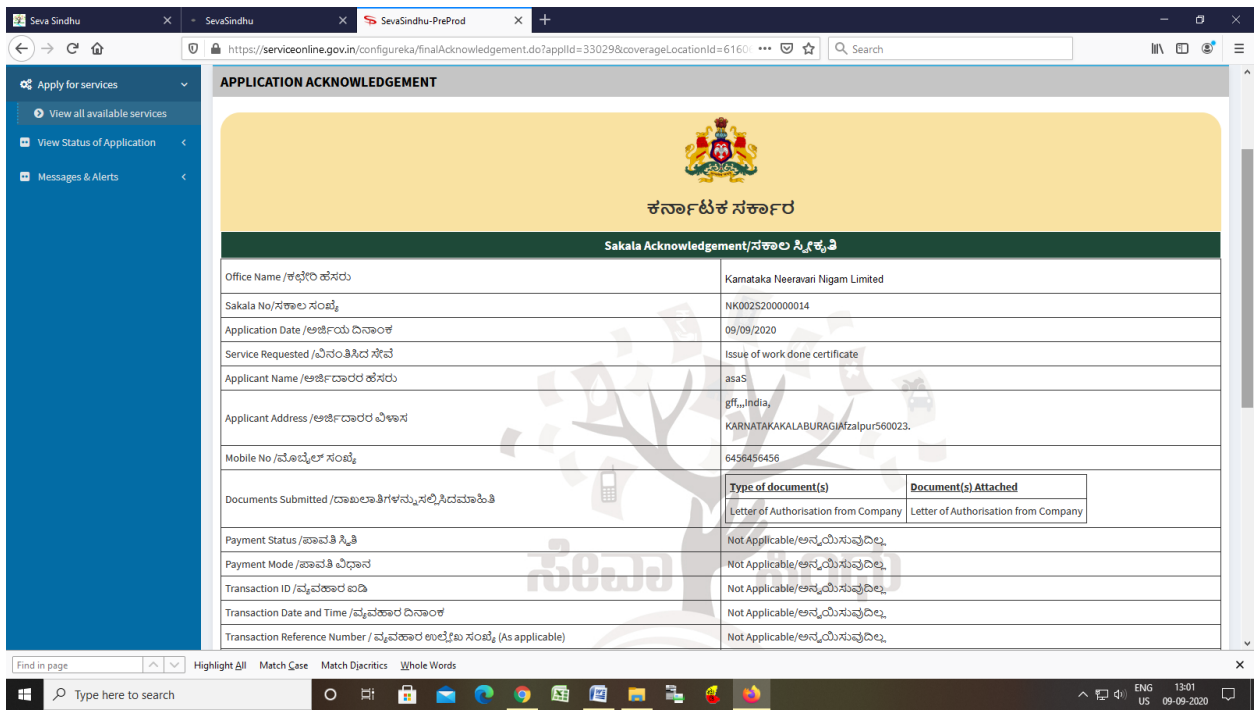